Episode 16 – Generating Sounds

In this episode we are going to look at how we generate sound, this will allow us to add the sound effects for our game e.g. our laser shooting, explosions when things are destroyed.

This is also where we have a little bit of a difference between our platforms, that we have been covering so far, so we are going to have to 'divide and conquer', and cover them as separate tracks.

#### Colecovision

The Colecovision (as well as the Sega SG-1000/SC-300 and Memotech) uses a Texas Instruments SN76389A Programmable Sound Generator chip that has 3 tone generators and 1 noise generator.

The SN76389A can only generate square waves, but you can control the tone and volume of each of the four channels.

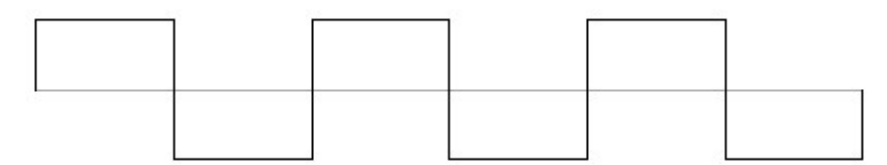

#### 1 - SN76389A output wave shape

The frequency of each tone channel has 10 bits, so can have values from 0 to 1023. 1 is the highest frequency (111861Hz) and 1023 is the lowest frequency (109Hz). This gives a frequency range that can cover 8 octaves from  $A2 - 10$  cents, to  $A12 - 12$  cents.

The noise channel, can either generate periodic or white noise, and you have two bits remaining, that set a shift rate.

The volume of each channel has 4 bits, so can have values from 0 to 15. Zero represents full volume, and 15 represents silence.

This can all be a lot to absorb, so before we get too carried away, lets learn by using some code that will allow us to play with the tone and volume of each channel.

So first we need to add some code to initialise the sound chip to a known state as follows:

```
;************************************************************** 
; Sound routines 
;************************************************************** 
SOUND PORT: EQU OFFh ; SN76489A
; Initialise the sound chip, so that no sound is playing 
INIT_SOUND: 
  LD A,%10011111 ; Tone 1 volume = off
  OUT (SOUND_PORT), A 
  LD A,%10111111 ; Tone 2 volume = off
  OUT (SOUND_PORT), A 
  LD A,%11011111 ; Tone 3 volume = off
  OUT (SOUND_PORT), A 
   LD A,%11111111 ; Noise volume = off
```
Episode 16 – Generating Sounds

```
 OUT (SOUND_PORT), A 
 RET
```
As you can see there is only one port for the Colecovision's sound chip, and when setting the volume of a channel you only need to output a single byte.

Our next section of code, is a single routine that will set the volume of all three tone channels and the noise channel from stored values in RAM as follows:

```
; sets the current volume of each of the sound channels 
SET SOUND VOLUME:
  LD HL,CH1VOL 
  LD A,%10010000 ; Channel 1 volume
  OR (HL) 
  OUT (SOUND_PORT),A 
  INC HL 
  LD A,%10110000 ; Channel 2 volume
  OR (HL) 
  OUT (SOUND_PORT),A 
  INC HL 
  LD A,%11010000 ; Channel 3 volume
  OR (HL) 
  OUT (SOUND_PORT),A 
  INC HL 
 LD A, %11110000 ; Noise volume
  OR (HL) 
  OUT (SOUND_PORT),A 
  RET
```
Next, we need a routine to set the current frequency of each channel, from the 10 bit value stored in our Ram area.

```
SET_ALL_SOUND_FREQUENCIES: 
  LD HL,CH1FRQ 
   LD D,%10000000 
  CALL SET SOUND FREQUENCY
   LD D,%10100000 
   CALL SET_SOUND_FREQUENCY 
   LD D,%11000000 
 CALL SET SOUND FREQUENCY
   RET 
SET_SOUND_FREQUENCY:
  LD A, (HL) AND 00Fh 
   OR D 
   OUT (SOUND_PORT),A 
  LD A, (HL) AND 0F0h 
   LD D,A 
  TNC HL
```
Episode 16 – Generating Sounds

```
LD A, (HL) AND 00Fh 
 OR D 
 RRCA 
 RRCA 
 RRCA 
 RRCA 
 OUT (SOUND_PORT),A 
 INC HL 
 RET
```
So these two routines, allow all channels to be updated from our Ram values. In the 2<sup>nd</sup> routine it handles sending the channel select along with the upper bits of the frequency and then the 2<sup>nd</sup> byte of data containing the lower bits of the frequency.

All the code above can just be typed in or copied and pasted into the template, just before the LOAD\_CHR\_SET code is a good spot.

Only the routines above, that talks to the sound chip, are different between our two tracks, so jump to this episode's example.

Episode 16 – Generating Sounds

#### MSX and Spectravideo

The MSX and Spectravideo use a General Instruments AY-3-8910 Programmable Sound Generator chip that also has 3 tone generators and 1 noise generator.

This at 1<sup>st</sup> glance seems pretty much the same as the Colecovisions SN76389A sound chip, but there are some key differences as follows:

- The generation of noise can be mixed with one or more of the other channels and has a larger range of frequencies i.e. 32 values, instead of four.
- Rather than a single set volume one or more of the channels can also be set to use one of 8 different envelope patterns. The rate of change through the envelope shape can be set using a period of 0-65535, this allows the sounds to continue to play without support from the processor.

The Colecovision Super Game Module, adds 32k of Ram and an AY-3-8910 sound chip, making it very much like a consolised MSX.

The AY-3-8910 chip is controlled using three ports, PSG\_LATCH, PSG\_WRITE, PSG\_READ.

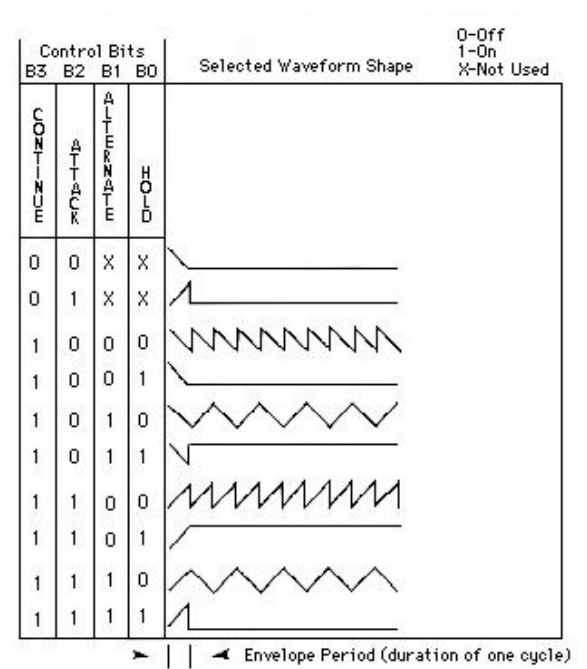

The PSG\_LATCH controls which one of the 16 registers we want to write or read a value to/from and then the PSG\_WRITE or PSG\_READ transfers the data.

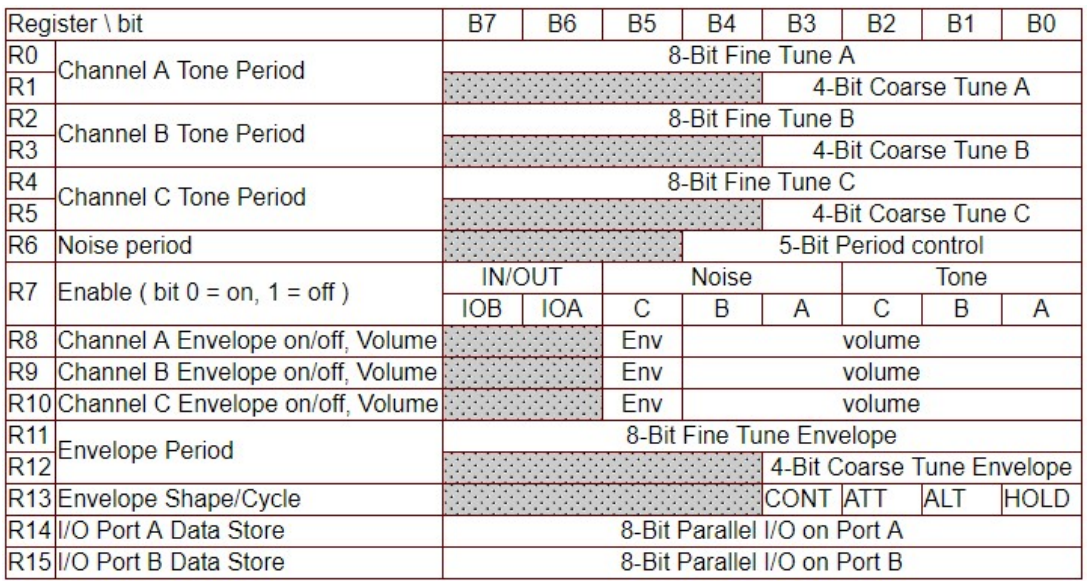

Episode 16 – Generating Sounds

So now let's add some code to either the MSX or Spectravideo templates, as both use the same code.

First let's add code to initialise the sound chip to a known state as follows:

```
;************************************************************** 
; Sound routines 
;************************************************************** 
; Initialise the sound chip, so that no sound is playing 
INIT_SOUND: 
LD A, 7 (a) ; write to reg 7 mixer control
LD E, 0B8h ; disable noise, enable all 3 tones
  CALL WRTPSG 
  RET
```
Note: On the MSX WRTPSG is calling a routine in the BIOS, as the Spectravideo ROM Bios is switched out, is technically in the same place as our code and to make things easier, you will find a copy of the MSX code has been added to our SVIRom-Lib.asm file in the starting template.

Next, we will add a routine to set the current volume of each of our three tone channels from the values stored in our Ram variables as follows:

```
; sets the current volume of each of the sound channels 
SET SOUND VOLUME:
  LD HL,CH1VOL 
  LD E,(HL) ; Channel 1 volume
 LD A, 8 CALL WRTPSG 
  INC HL 
  LD E,(HL) ; Channel 2 volume
  LD A,9 
  CALL WRTPSG 
  INC HL 
  LD E,(HL) ; Channel 3 volume
  LD A,10 
  CALL WRTPSG 
  RET
```
Next, we need a routine to set the current frequency of all our tone channels as follows:

```
SET ALL SOUND FREQUENCIES:
  LD HL,CH1FRQ 
  XOR A 
 CALL SET SOUND FREQUENCY
 LD A, 2CALL SET SOUND FREQUENCY
 LD A, 4CALL SET SOUND FREQUENCY
  RET
```
SET\_SOUND\_FREQUENCY:

Episode 16 – Generating Sounds

 LD E,(HL) CALL WRTPSG INC HL LD E,(HL) INC A CALL WRTPSG INC HL RET

So, these two routines, allow all channels to be updated from our Ram values. In the 2<sup>nd</sup> routine it handles sending the channel select along with the upper bits of the frequency and then the 2<sup>nd</sup> byte of data containing the lower bits of the frequency.

All the code above can just be typed in or copied and pasted into the template, just before the LOAD CHR SET code is a good spot.

Only the routines above, that talks to the sound chip, are different between our two tracks, so jump to this episode's example.

Episode 16 – Generating Sounds

### Sound Example

The code provided with this episode has the usual Start and End folders for each system.

The Start folder contains a template application, that sets up the system and loads some tiles so we can display some text on screen.

This example application will just allow us to play with the sound chips tone and volume levels for each channel, using our joystick controller.

The code to move a sprite pointer between each of the channels tone and volume settings is already included, so if you run the application it should look like this:

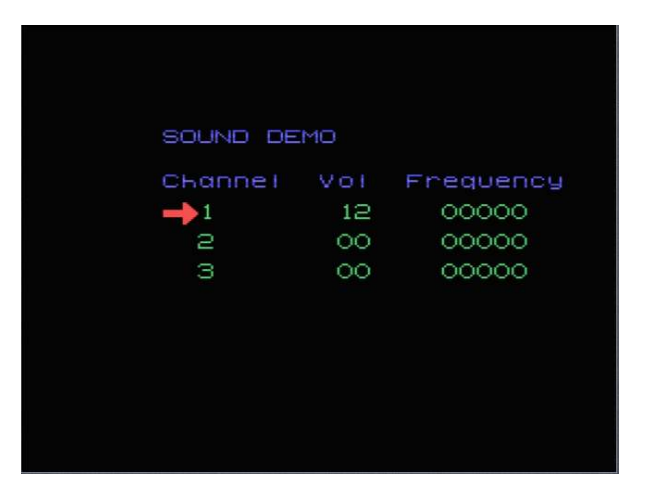

And you should be able to increase and decreasing the volume of the current channel by pressing up or down on the joystick, plus pressing left or right will decrease or increase the frequency of the current channel. Pressing the fire button will move the pointer to the next channel.

Now add the code for your chosen platform from earlier in this document, either from the Colecovision section or the MSX/Spectravideo section. It can be added just before the LOAD\_CHR\_SET routine.

Now let's add some code to call each of these routines.

Right near the start of our code, find where the we "initialise clock" and add the following call to INIT\_SOUND:

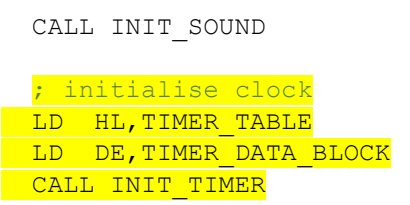

Next find the comment "set cursor position" and insert the following code, that sets some initial values, before it:

LD A,12

Episode 16 – Generating Sounds

 LD (CH1VOL),A CALL SET\_ALL\_SOUND\_FREQUENCIES CALL SET SOUND VOLUME

; set cursor position

Now our starting code already changes the volume and frequency values in Ram, so we just need to call our routines to send them to the sound processor as follows:

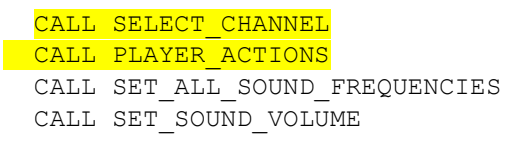

JR SPLASH TITLE2

This code will increase or decrease the currently selected Tone or Volume value and then update the sound chip to be the same value.

If you run the application, it should look the same but now if you move the joystick up and down on a field you should hear a continuous sound being output.

So, we have covered a lot of concepts in this episode, and probably what seems like only a small amount of code, but hopefully something interesting to play with.

Next time we will generate some actual sound effects for our game.